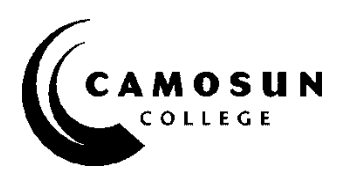

# *ECET 232: AutoCAD Electrical*

## *Description*

Students will gain the skills needed to work effectively with the AutoCAD Electrical software. They will learn how to use the software tools to create schematic drawings, ladder logic diagrams, point to point diagrams, panel drawings, and PLC I/O circuits using automated commands for symbol insertion, component tagging, wire numbering, and drawing modification. Students will learn how to customize AutoCAD Electrical symbols, circuits, and databases. Additional topics covered include: title block linking, reporting tools, templates, and project files.

## *Contact Information*

**Instructor:** Todd Rayson **Office:** TEC 214 **Phone:** 250 370-4573 **Email:** [raysont@camosun.bc.ca](mailto:raysont@camosun.bc.ca)

## *Pre-requisites*

- C in ECET 141
- C in ECET 190

## *Course Type*

- *Online Lecture/Lab: 3 Hours per Week*
- *Out of Class Work: 4 to 6 Hours per Week*

# *Credits: 2.0*

# *Intended Learning Outcomes*

*Upon successful completion of this course, a student will be able to:*

- Produce electrical drawings using AutoCAD Electrical design software.
- Apply automated commands to enable symbol insertion, component tagging, wire numbering, and drawing modification.
- Construct unique electrical symbols, circuits, and databases using the customizing features of AutoCAD.
- Generate professional industry standard documents using title block linking, reporting tools, templates, and project files.

## *Grading System:*

➢ Letter Grades as per Camosun College Policies

#### **IMPORTANT NOTES:**

#### *Course Completion Requires:*

- ➢ Class/Lab attendance is mandatory
- $\triangleright$  All course material must be submitted at least 1 day before the final project
- ➢ You must achieve a minimum of 60% on your final exam
- ➢ You must have an average of 50% on the rest of the course work

#### *A Note on Late Material:*

- ➢ *All late course material is reduced by 40% and then an additional 5% per day*
- ➢ *All material must be handed in to qualify for the final project*

#### **COURSE EVALUATION:**

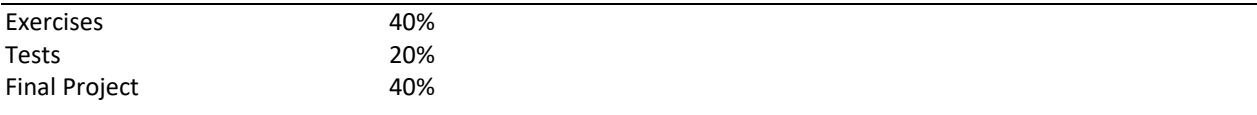

### **TEXT BOOKS AND REFERENCES:**

◆ Required Text: AutoCAD Electrical 2020 - 11<sup>th</sup> Edition

Sham Tickoo

ISBN: 978-1-64057-081-8

- D2L
- Web Resources

#### **Notes:**

- You must complete all the work by yourself
	- $\circ$  Some collaboration and learning from each other is expected and encouraged but the submitted work must be your own
- Class attendance is **MANDATORY**, failure to attend will result in an F grade
- A **20% penalty** will be applied to the current lab for **Late Attendance**
- Lab grades will not be awarded for missed labs without a valid reason (i.e. a doctor's note if sick)
	- $\circ$  Please communicate with the instructor prior to missing a class or lab or if you are going to be late

# *Course Outline (subject to change):*

### **Introduction**

- Autodesk Account
- Schematics vs One Line Drawings
- AE Interface

### **Project Manager**

- Project Manager Interface
- New Project
- Working with Drawing
- Organization

### **Drawing Templates**

- Title block creation
- Attributes
- Layers
- WD\_M Block

#### **Working with Wires**

- Inserting
- Modifying
- Wire Types
- Wire Numbers
- Wire Markers
- Cable Markers
- Source Destination Arrows
- Multiwire Circuits and 3 Phase
- Fan In Fan Out

#### **Creating Ladders**

- Inserting New
- Modifying
- Renumbering
- Grid Labels

#### **Schematic Components**

- Inserting
- Icon Menu
- Catalogue Browser
- Annotating
- Editing
- Parent Child Relationship
- Creating Project Specific Catalogue Database

#### **Schematic Editing**

- Scoot and Move Tool
- Copying
- Aligning
- Updating from Database
- Retagging Drawings
- Editing Attributes
- Inserting
- Move/Copy
- Modifying
- Wiring
- Splices

### **Panel Layouts**

- WD\_PNLM Block
- Creating from Schematic List
- Editing Footprints
- Installation Codes
- Nameplates and Balloons
- Resequencing Item Numbers

## **Reports – Schematic and Panel**

- Bill of Materials (BOM)
- Components
- PLC I/O Address and Descriptions
- Connector Reports
- Cable Summary
- Editing

### **PLC Modules**

- Inserting Parametric/Non Parametric
- Editing
- Inserting I/O Points

#### **Terminals**

- Inserting
- Jumpers

### **Creating Symbols**

- Creation
- Naming Conventions

### **Settings, Configurations and Templates**

• Taught throughout each previous module